## **Driver—Headset**

- 87 All Documents Web More 🔻 J Apps Best match Device Manager 3 Control panel Settings **Device Manager** 品 Printers & scanners > Control panel Bluetooth and other devices settings > Device security > 📫 Open Search the web DEVICE - See web results > Documents How to set up my device on the Mac > system\_ - in Downloads How to set up my device on the Mac > system\_ - in Downloads 🧚 3-Camera Device Check-EN > Photos device tone > manage audio device - in M2 Max > 片 C O DEVICE Manager 0
- 1. Search for "Device Manager" in the lower-left search bar, and click it to enter the settings.

2. Select "Sound, video and game controllers" from the list and click it.

| Device Manager                        | - | × |
|---------------------------------------|---|---|
| le Action View Help                   |   |   |
|                                       |   |   |
| 📇 Kiki                                |   |   |
| > 🕠 Audio inputs and outputs          |   |   |
| > 🗃 Batteries                         |   |   |
| > 🚯 Bluetooth                         |   |   |
| > 👰 Cameras                           |   |   |
| > 💻 Computer                          |   |   |
| > 👝 Disk drives                       |   |   |
| > 🙀 Display adapters                  |   |   |
| > 📔 Firmware                          |   |   |
| > 🛺 Human Interface Devices           |   |   |
| > 📹 IDE ATA/ATAPI controllers         |   |   |
| > 🥅 Keyboards                         |   |   |
| > II Mice and other pointing devices  |   |   |
| > 🛄 Monitors                          |   |   |
| > 🖵 Network adapters                  |   |   |
| > 😰 Other devices                     |   |   |
| > 🚍 Print queues                      |   |   |
| > 🔲 Processors                        |   |   |
| > 📭 Security devices                  |   |   |
| > 📑 Software components               |   |   |
| Software devices                      |   |   |
| > 🐐 Sound, video and game controllers |   |   |
| > San Storage controllers             |   |   |
| > 🏣 System devices                    |   |   |
| > 🏺 Universal Serial Bus controllers  |   |   |

3. Right click "EMEET OfficeCore XXX", and select "Uninstall device".

| Device Manager                               |                           | - |  |
|----------------------------------------------|---------------------------|---|--|
| e Action View Help                           |                           |   |  |
| 🔶   📰   📴   📝 🖬   💆                          | ₽  <b>₽ ×</b> ●           |   |  |
| > 🚯 Bluetooth                                |                           |   |  |
| > 👰 Cameras                                  |                           |   |  |
| > 💻 Computer                                 |                           |   |  |
| > 👝 Disk drives                              |                           |   |  |
| > 🄙 Display adapters                         |                           |   |  |
| > 📔 Firmware                                 |                           |   |  |
| > 👼 Human Interface Devic                    | es                        |   |  |
| > 📹 IDE ATA/ATAPI controll                   | ers                       |   |  |
| > 🔤 Keyboards                                |                           |   |  |
| > II Mice and other pointin                  | g devices                 |   |  |
| > 📃 Monitors                                 |                           |   |  |
| > 🖵 Network adapters                         |                           |   |  |
| > 10 Other devices                           |                           |   |  |
| > 🚍 Print queues                             | Under diam.               |   |  |
| > Processors                                 | Update driver             |   |  |
| Security devices                             | Disable device            |   |  |
| > F Software componer                        | Uninstall device          |   |  |
| > Software devices                           | Scan for hardware changes |   |  |
| V 🖣 Sound, video and ga                      | Scan for hardware changes |   |  |
| AMD High Defin<br>EMEET OfficeCo             | Properties                |   |  |
| Realtek(R) Audio                             |                           |   |  |
| Storage controllers                          |                           |   |  |
| Storage controllers System devices           |                           |   |  |
| <ul> <li>Universal Serial Bus cor</li> </ul> | strollers                 |   |  |
| Y Chiversal Serial Bus con                   | aroners                   |   |  |

4. Click "Uninstall" to complete the uninstall.

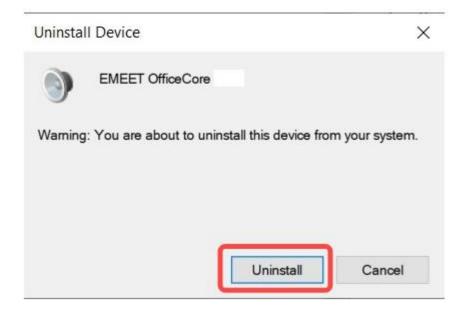

5. Re-plug the device into the computer, and the device will appear again in the list.

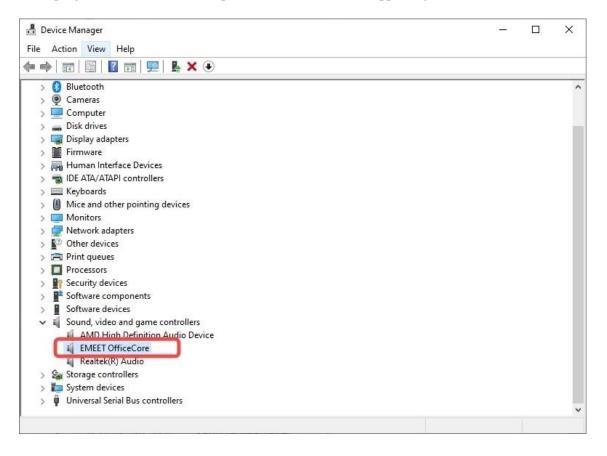